## 知 CAS使用spice客户端连接虚机时usb重定向失败

**[吕喜庆](https://zhiliao.h3c.com/User/other/42991)** 2021-06-01 发表

组网及说明 无

问题描述

CAS支持使用spice客户端接入控制,通过spice客户端(如remoutviewer等)连接虚机并使用usb重定 向时,需要

1.首先【修改虚机】【添加硬件】【控制台】中添加spice控制台;

2,并在【修改虚机】-高级中打开USB重定向策略

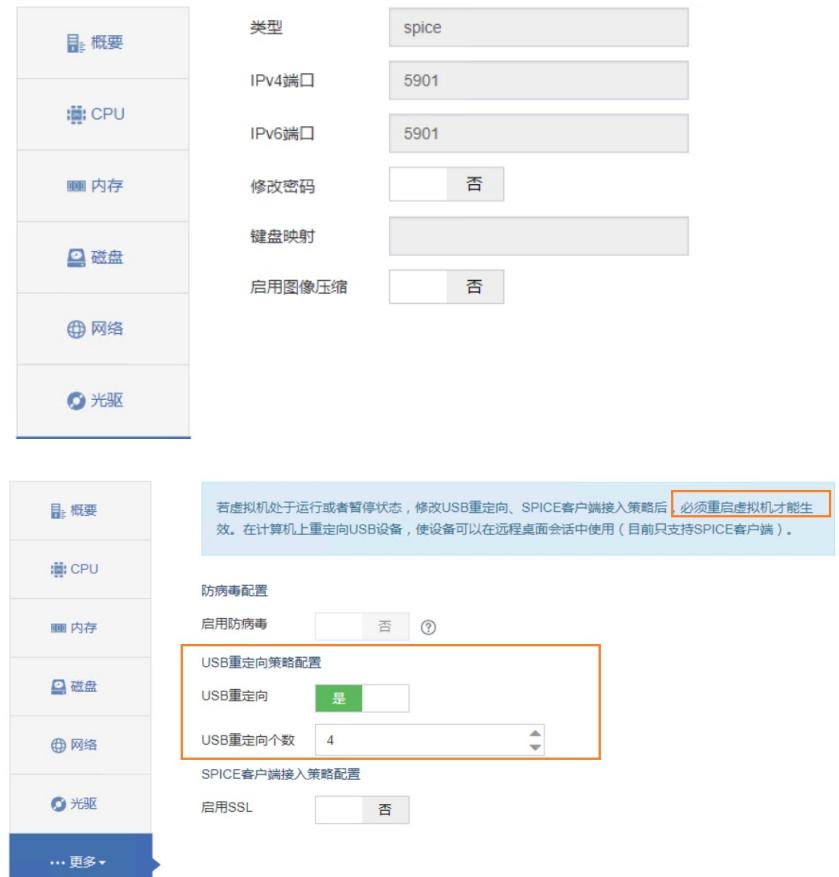

某局点在按上述描述操作后发现,在spice客户端中添加usb重定向,仍然报错。

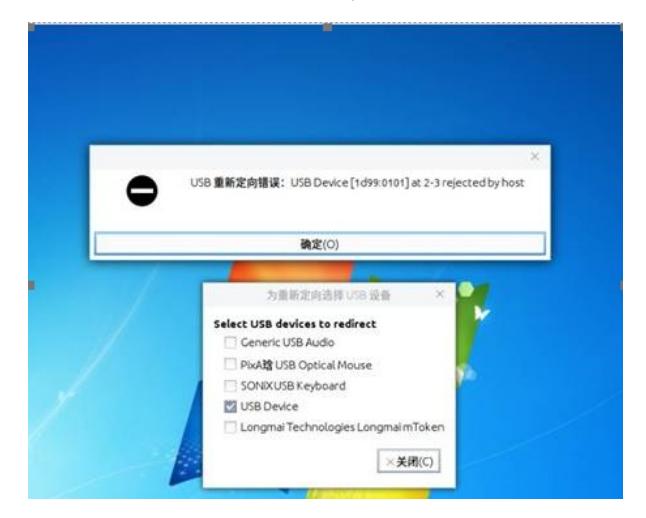

## 过程分析

1.查看qemu日志,发下有如下报错,可以看出添加的设备是usb1.0但是和目的端即虚机侧的usb接口 设备速率不匹配。

2021-05-31 11:13:30 kvm: Warning: speed mismatch trying to attach usb device "USB Redirection D evice" (full speed) to bus "usb1.0", port "3" (high speed)

2021-05-31 11:13:30 kvm: usb-redir warning: rejecting device due to speed mismatch

2.查看虚机xml发现重定向设备字段<redirdev >中的spicevmc 的usb bus类型均为usb1, 在现场版本定 义中, usb 0,1,2分别代表usb1.0,2.0,3.0; 因此出现了1中速率不匹配的报错

<redirdev bus='usb' type='spicevmc'> <alias name='redir0'/> <address type='usb' bus='1' port='3'/> </redirdev> <redirdev bus='usb' type='spicevmc'> <alias name='redir1'/> <address type='usb' bus='1' port='4'/> </redirdev> <redirdev bus='usb' type='spicevmc'> <alias name='redir2'/> <address type='us b' bus='1' port='5'/> </redirdev> <redirdev bus='usb' type='spicevmc'> <alias name='redir3'/> <addres s type='usb' bus='1' port='6'/> </redirdev>

## 解决方法

1.修改虚机xml,将虚机xml中重定向设备字段<redirdev >中的spicevmc 的bus号改为0(注意,其port 号不能与已有prot号冲突)

2.修改往后cas前台关机、重启该虚机,

3.usb1.0设备可以正常重定向进虚机中使用